or PC monitor using an HDMI cable. **Optical Audio Port** - Connect to the optical audio input of an external sound

**OTG Port** - Connect the micro end of the Micro-USB cable to this port and the other end to the computer for synchronization and manual upgrade purposes. This port also serves as an extra USB port while using with the Micro-USB OTG cable bundled in the package.

**Thank you for purchasing the MINIX NEO U9-H.** MINIX NEO U9-H is an Ultra HD streaming media hub, offering unlimited entertainment possibilities.Based on Android Marshmallow OS, it delivers flawless streaming with incredible 4K resolution in popular apps like KODI™ and YouTube™. NEO U9-H supports the vast majority of video and audio formats, pioneering cutting-edge technologies to achieve enhanced picture quality and surround sound for a true home theater experience. More hints, tips and useful information can be found on the official MINIX Forum: www.minixforum.com

> - Connect the equipment into an outlet on a circuit different from that to which the receiver - Consult the dealer or an experienced radio/TV technician for help. Modifications not expressly approved by the manufacturer could void the user's authority to operate the equipment under  $\; \; \; | \;$

## Sign-in to your Google Account. **Google Play Store**

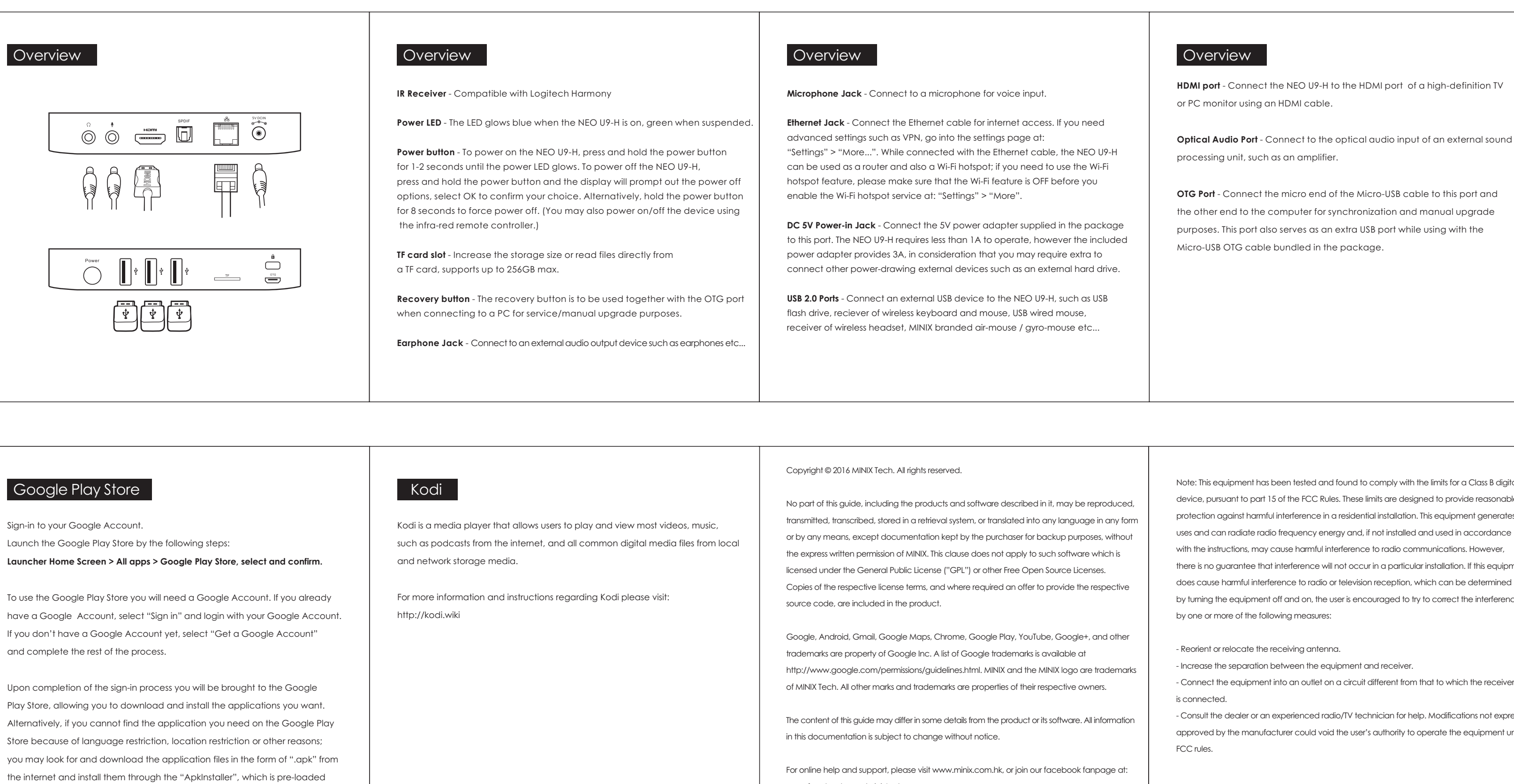

www.facebook.com/minixtech<br> **CEFC** 

**Language Setup** You may choose the desired system language by following these steps: **Launcher Home Screen > Settings > Language** The default language is English, you may choose your desired language and confir

Note: This equipment has been tested and found to comply with the limits for a Class B digital device, pursuant to part 15 of the FCC Rules. These limits are designed to provide reasonable protection against harmful interference in a residential installation. This equipment generates, uses and can radiate radio frequency energy and, if not installed and used in accordance with the instructions, may cause harmful interference to radio communications. However, there is no guarantee that interference will not occur in a particular installation. If this equipment does cause harmful interference to radio or television reception, which can be determined by turning the equipment off and on, the user is encouraged to try to correct the interference by one or more of the following measures:

**TALLACE** SPDI<sup>F</sup> **Power Button DC 5V Power-in jack Ethernet jack USB 2.0 port Optical audio port Kensington lock HDMI port**<br>Microphone jack **TF card Microphone jack OTG port Headphone jack**

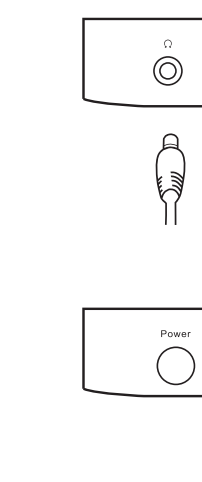

separation distance of at least 20 cm from all persons and must not be co-located or operating in conjunction with any other antenna or transmitter."

and complete the rest of the process.

in the system.

**Time Zone Setup** You should adjust the time zone according to your current location by the following steps:

**Launcher Home Screen > Settings > Date & Time > Select Time Zone** Choose your time zone and confirm.

**Wi-Fi Setup (basic)** To connect to your wireless network follow these steps: **Launcher Home Screen > Settings > Wi-Fi > Check the option** 

**"To see available networks turn Wi-Fi on"** Wi-Fi will turn on and automatically scan the wireless networks available, then select the wireless network that you wish to connect to and confirm, key-in the password of the Wi-Fi network when the virtual keyboard prompts,

finally hit the "Connect" button.

## Basic Setup

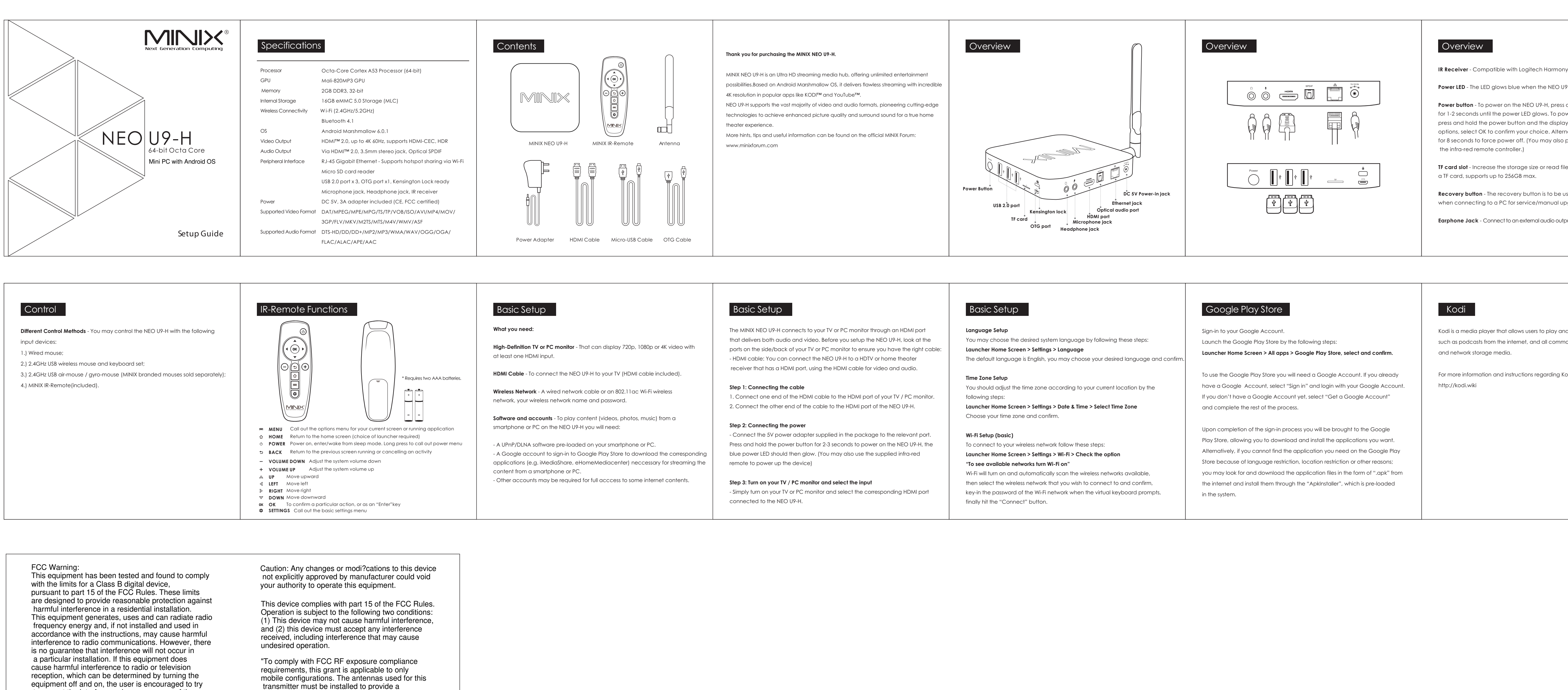

The MINIX NEO U9-H connects to your TV or PC monitor through an HDMI port that delivers both audio and video. Before you setup the NEO U9-H, look at the ports on the side/back of your TV or PC monitor to ensure you have the right cable: - HDMI cable: You can connect the NEO U9-H to a HDTV or home theater receiver that has a HDMI port, using the HDMI cable for video and audio.

**Step 1: Connecting the cable** 1. Connect one end of the HDMI cable to the HDMI port of your TV / PC monitor. 2. Connect the other end of the cable to the HDMI port of the NEO U9-H.

**Step 2: Connecting the power** - Connect the 5V power adapter supplied in the package to the relevant port. Press and hold the power button for 2-3 seconds to power on the NEO U9-H, the blue power LED should then glow. (You may also use the supplied infra-red

remote to power up the device)

**Step 3: Turn on your TV / PC monitor and select the input** - Simply turn on your TV or PC monitor and select the corresponding HDMI port connected to the NEO U9-H.

## Basic Setup

to correct the interference by one or more of the

following measures: o Reorient or relocate the receiving antenna. o Increase the separation between the equipment and receiver. o Connect the equipment into an outlet on a circuit different from that to which the receiver is connected. o Consult the dealer or an experienced radio/TV technician for help.